## Materiallisten - Material-/Gewicht-/Zeit-Tabellen

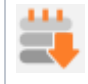

Nachdem ein Gerüst erstellt wurde, kann eine Materialliste mit den verwendeten Bauteilen angezeigt werden. In einer Tabelle werden die Artikel angezeigt und je nach Sortierung entweder die Mengen für ein bestimmtes Gerüstsystem oder die Mengen für eine bestimmte Wand/Bauabschnitt.

## **HINWEIS**

Es werden nur die sichtbar geschalteten Tags (vergleiche Beschreibung [Bauabschnitte\)](https://hilfe.softtech.de/display/SWdeDE/Bauabschnitte) ausgewertet. Dadurch kann die Materialliste gefiltert werden.

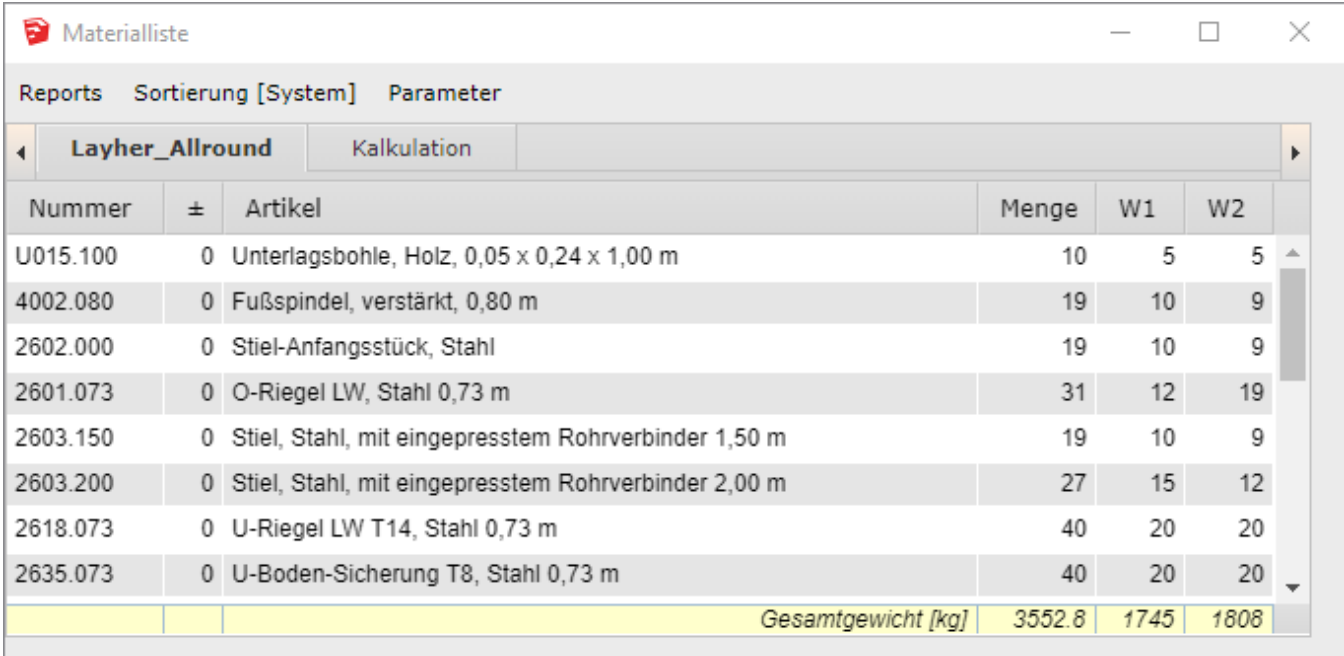

## Inhalte

- [Materialliste Menüleiste](https://hilfe.softtech.de/pages/viewpage.action?pageId=32375787)
- [Materialliste Registerkarten](https://hilfe.softtech.de/display/SWdeDE/Materialliste+-+Registerkarten)
- [Materialliste Excel-Datei ausgeben und ändern mit Makros](https://hilfe.softtech.de/pages/viewpage.action?pageId=32375852)
- [Zeiten für den Vertikaltransport](https://hilfe.softtech.de/pages/viewpage.action?pageId=32375807)
- [Auswerten von Gruppen](https://hilfe.softtech.de/display/SWdeDE/Auswerten+von+Gruppen)